Jerry Cain and Eric Roberts Handout #47<br>CS 106J May 31, 2017

May 31, 2017

# JavaScript and the Web

JavaScript and the Web Jerry Cain and Eric Roberts CS 106J May 31, 2017 The History of the World Wide Web • The ideas behind the web are much older than the web itself. In the early 20<sup>th</sup> century, the Belgian bibliographer Paul Otlet envisioned a universal catalogue that would provide access to all the world's information in an interconnected structure. – In 1945, the director of the wartime science program Vannevar Bush published an article entitled "As We May Think," which envisioned an electronic archive of linked information. – In the early 1960s, computer visionary Ted Nelson coined the terms *hyperlink* and *hypermedia.*  The modern web was developed in 1989 by Tim Berners-Lee at CERN, the European particle physics laboratory in Geneva, Switzerland. Berners-Lee developed the first version of the *Hypertext Markup Language* (*HTML*). Use of the web grew quickly after the release of Mosaic browser in 1993 and Netscape Navigator in 1994.

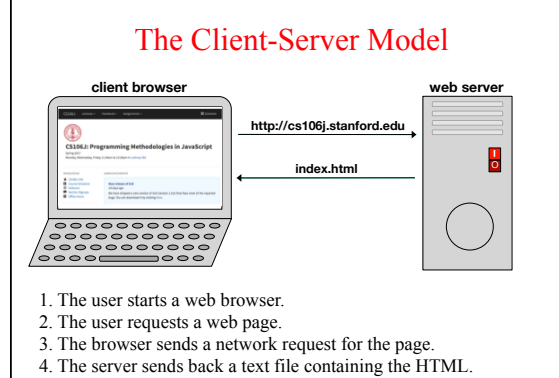

5. The browser interprets the HTML and renders the page image.

## The Three Central Web Technologies

- Modern web pages depend on three technological tools: *HTML* (Hypertext Markup Language), *CSS* (Cascading Style Sheets), and JavaScript.
- These tools are used to control different aspects of the page:
- HTML is used to specify content and structure.
- CSS is used to control appearance and formatting.
- JavaScript is used to animate the page.
- For this week in CS 106J, our goal is to teach you just enough about HTML—and an even smaller amount of CSS—to build simple web pages.

## The Structure of an HTML File

- An HTML file consists of the text to be displayed on the page, interspersed with various commands enclosed in angle brackets, which are known as *tags.*
- HTML tags usually occur in pairs. The opening tag begins with the name of the tag. The corresponding closing tag has the same name preceded by a slash. The effect of the tag applies to everything between the opening and closing tag.
- As an example, text enclosed between the tags  $\langle \mathbf{b} \rangle$  and  $\langle \mathbf{b} \rangle$ appears in **boldface**. Similarly text enclosed between the tags  $\leq$  *i* and  $\leq$  */* **i** appears in *italics*.
- A few HTML tags have no closing form, such as the **<br />** tag that signals a line break. By convention, such tags are written with a slash before the closing bracket to emphasize that the tag is automatically closed.

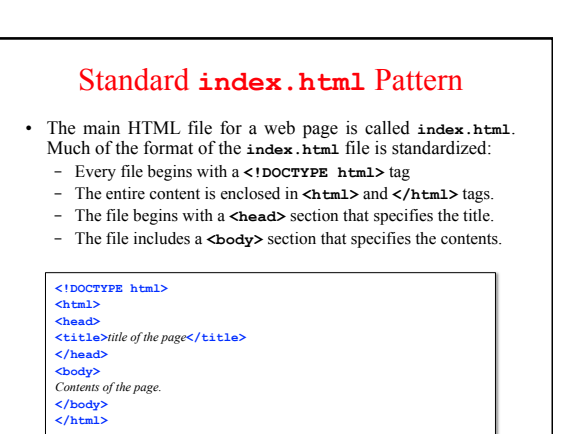

## A Sample HTML Page

**<!DOCTYPE html> <html>** 

<head><br></head><br></head><br></head><br></head><br></head><br></head><br></head><br></head><br></head><br></head><br></head><br></head><br></head><br></head><br></head><br></head><br></head><br>Xnl>HTMI</hi><br></head><br>xnl>HTMI</hi><br>Xnrl>HTMI</hi>HTMI</head><br>xnll (ab>HTMI</h

applications.<br>With Cascading Style Sheets (CSS) and JavaScript it<br>Somma a triad of cornerstone technologies for the<br>Cambra a triad of cornerstone technologies for the<br>Norld Wide Web/a>.<br>World Wide Web/a>.<br>Web browsers rece

## The Page Displayed by the Browser HTML - Wikipedia

#### **HTML**

Hypertext Markup Language (HTML) is the standard markup language for creating web pages and web applications. With Cascading Style Sheets (CSS) and JavaScript it forms a triad of cornerstone technologies for the World Wide Web</u>. Web browsers receive HTML documents from a webserver or from local storage and render them into multimedia web pages.

#### Tags that Define Document Sections

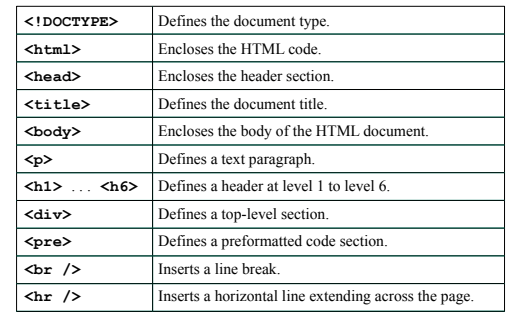

#### Tags that Affect Text Formatting

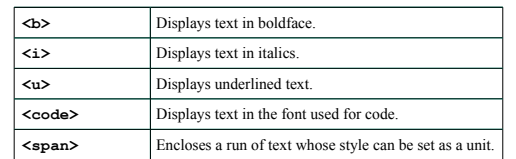

#### Other Useful HTML Tags

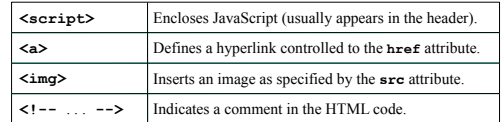

• Several of these tags require additional information in the form of *attributes.*

• In HTML, an attribute consists of a name, an equal sign, and a value, usually enclosed in quotation marks. For example, the sample page contains the following hyperlink:

**<a href="http://en.wikipedia.org/wiki/World\_Wide\_Web">** 

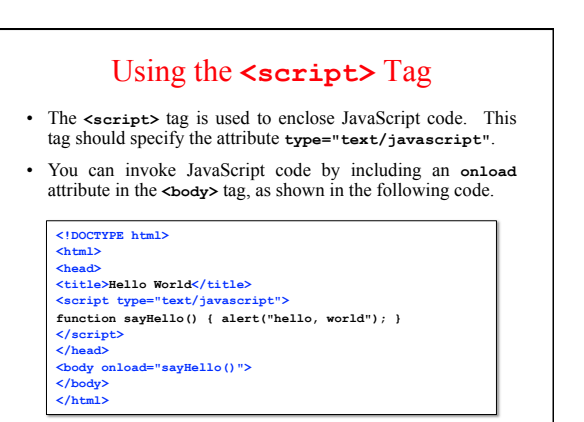

#### Capturing JavaScript Output

- The program example on the preceding slide displays its output by calling the built-in function **alert**, which pops up a message window containing the message.
- Although it might seem more natural to call **console.log** instead, most browsers make the console log difficult to find. The console log is used primarily by JavaScript developers, and it would confuse casual users if it appeared unexpectedly.
- In many cases, what you would like is for the output to appear in the contents of the web page. To accomplish that goal, you need to learn a little about how web pages are represented inside the browser, which is described briefly on the next slide.

#### The Document Object Model

- When the browser reads a web page, it first translates the text of the web page into an internal data structure that is easier to manipulate under the control of a JavaScript program. That internal form is called the *Document Object Model,* or *DOM.*
- The DOM is structured into a hierarchy of data objects called *elements,* which usually correspond to a paired set of tags.
- The relationship between the HTML file and the internal representation is similar to the one between the external data file and the internal data structure in any data-driven program. The browser acts as a driver that translates the HTML into an internal form and then displays the corresponding page.
- Unfortunately, the DOM is extremely poorly designed, giving rise to a structure that is difficult to understand. The best strategy is to learn only those parts of the DOM you need.

#### Writing Text to a **<div>** Element

- The strategy we'll use in today's examples uses only two features of the DOM, both of which are reasonably simple:
	- *Naming an element in the HTML file.* It is often necessary to refer to a specific element in the web page from inside the JavaScript code. To do so, you need to include an **id** attribute in the HTML tag for that element that gives that element a name. JavaScript code can then find that element by calling **document.getElementById(***id***)**.
	- *Adding HTML content to an existing element.* The HTML code inside an element is available by selecting the **innerHTML** field of the element. The result is a JavaScript string that you can examine and modify.
- The code on the next slide writes the string **"hello, world"** into the **<div>** element whose **id** attribute is **"log"**.

## An Improved Version of HelloWorld

**<!DOCTYPE html> <html> <head>**<br><title>Hello World</title> **citle>Hello World</title>**<br> **cacript type="text/javascript">**<br> **function sayHello() {**<br> **var div = document.getElementById("log");<br>
aiv.innerHTML = "hello, world";<br>
<br>
div.innerHTML = "hello, world"; } </script> </head>**<br>  $\Delta$ body onload="sayHello()"><br><div id="log"><br><!-- This is where the text eventually goes --> **</div> </body> </html>** 

# Simulating a Countdown **<!DOCTYPE html> <html> <head> <title>Hello World</title>**<br> **<script type="text/javascript">**<br> **function countdown(n)** {<br> **for (var i = n; i >= 0; i--)** {<br>  $log(i)$ ;  **} } function log(str) { var div = document.getElementById("log"); div.innerHTML += str + "<br />"; } </script> </head> <body onload="countdown(10)"> <div id="log"></div> </body> </html>**

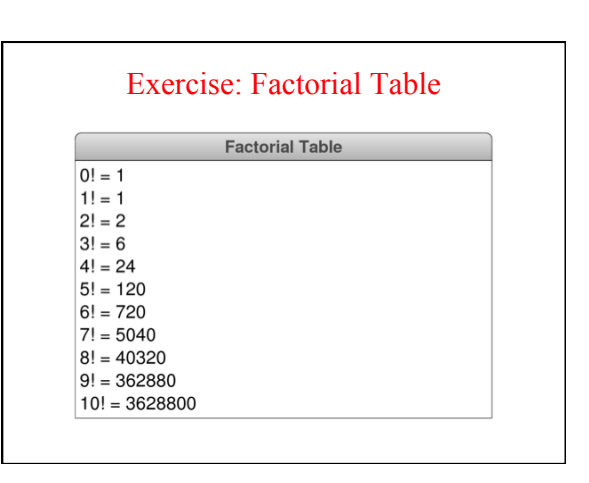